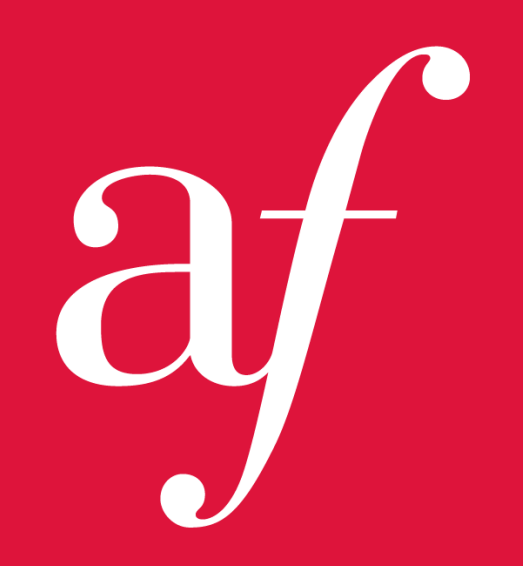

### AllianceFrançaise **PARIS ILE-DE-FRANCE**

#### **Consignes à suivre pour un bon déroulé**

Comment réaliser le Test d'accès au DAEFLE ?

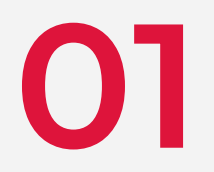

# **Connexion au test**

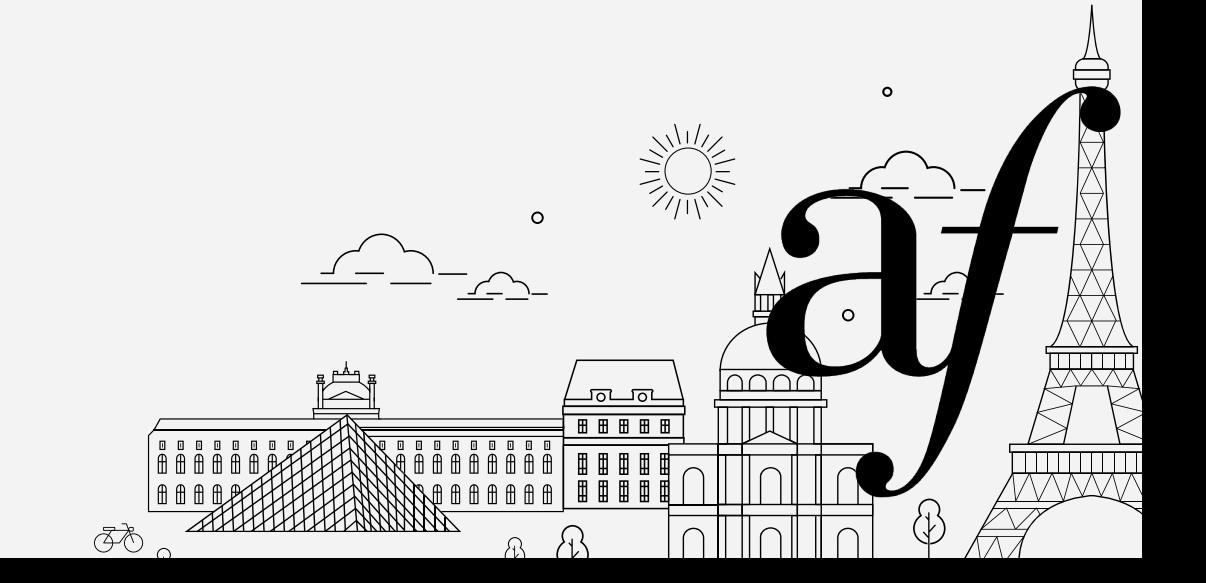

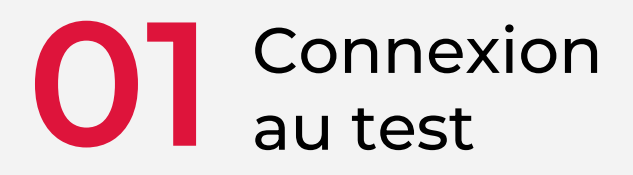

Vous recevrez une notification dans la semaine précédant le test, vous indiquant la plateforme sur laquelle effectuer votre test, ainsi que votre code d'accès individuel.

Vous pourrez vous connecter pour effectuer le test **quand vous le souhaitez** durant la période d'ouverture du test. Passé ce délai, vous ne pourrez plus vous connecter, et serez alors considéré(e) comme absent(e).

Le test complet **dure environ 35 minutes** : 14 minutes pour la compréhension écrite, 14 minutes pour la compréhension orale, 7 minutes pour la grammaire et le lexique. Le test ne comprend pas de production écrite.

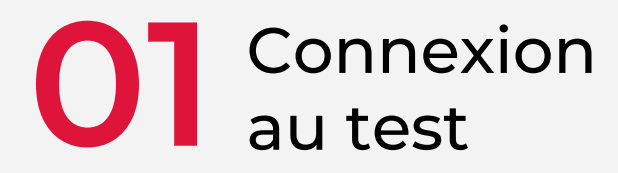

**Attention :** ce message proviendra de la plateforme Ev@lang et pourra se situer dans vos courriers indésirables. Nous vous conseillons d'enregistrer l'adresse électronique evalang\_ciep@evalang.fr dans les contacts de votre boîte de réception.

Le message apparaît comme indiqué sur la prochaine page. Pour vous connecter avec ce code au véritable test, il faudra aller sur l'adresse URL indiquée,<https://candidat.evalang.fr/>

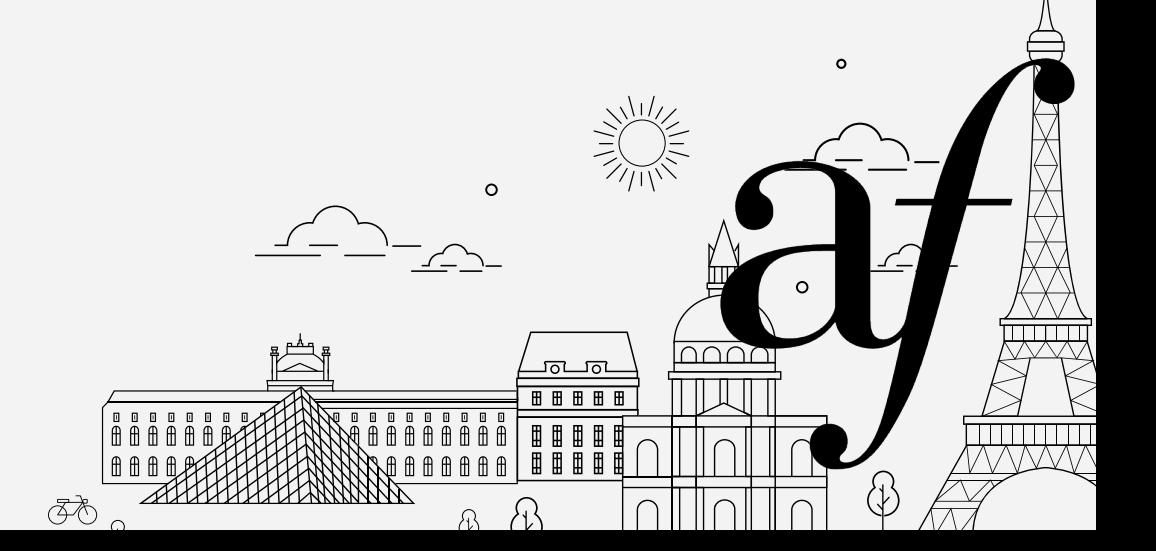

De: Evalang CIEP [mailto: evalang ciep@evalang.fr] Envoyé:

Votre e-mail:

Connexion possible jusqu'au :

#### À:

Objet : Inscription au test de placement en ligne Ev@lang / Registration to online placement test Ev@lang

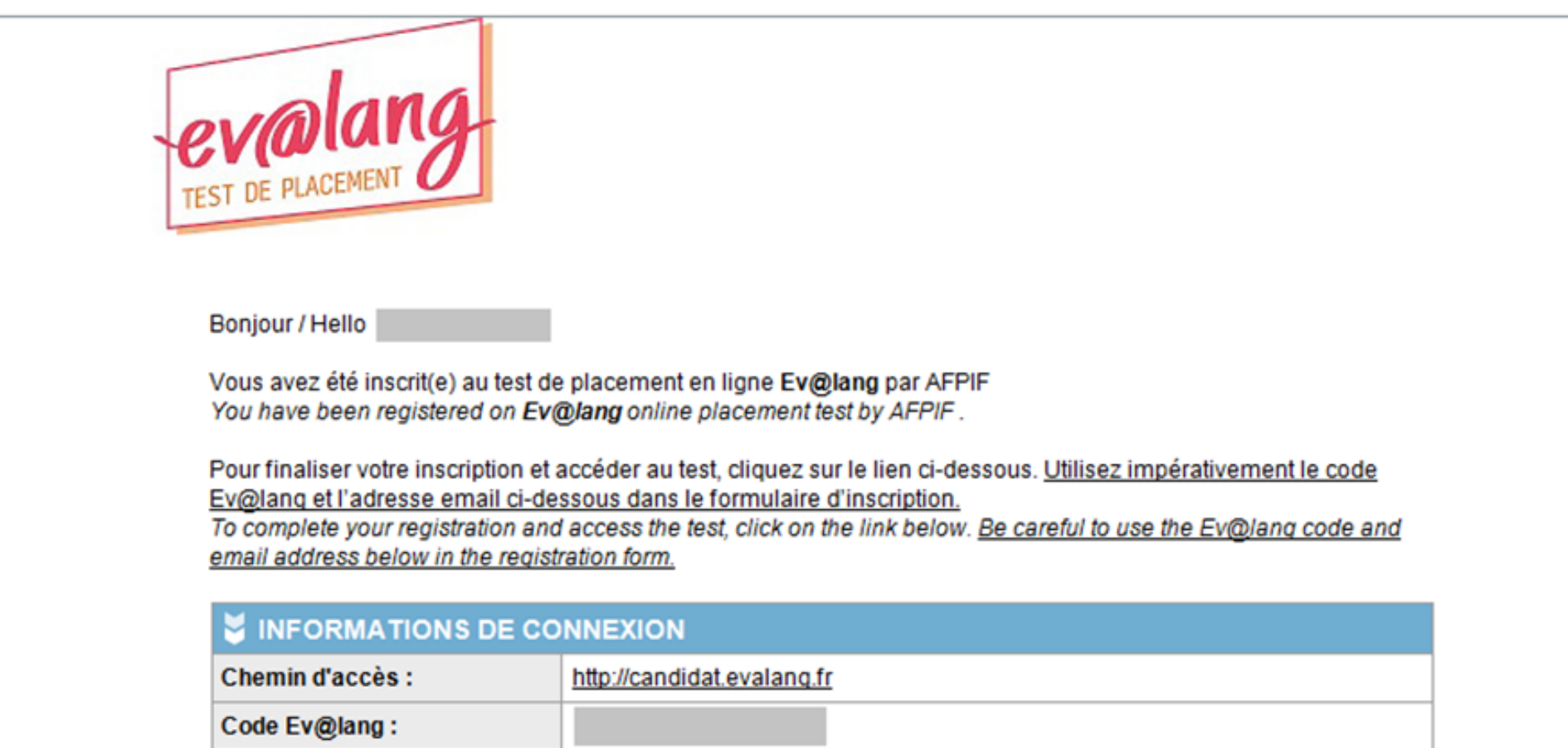

@

Cet e-mail de notification est un envoi automatique, il est inutile d'y répondre. This email notification is an automatic response. Please do not reply to this message.

02/06/2017 23h59

CIEP - 1 avenue Léon Journault - 92318 Sèvres Site: http://www.ciep.fr

### **01** Connexion au test

Le test d'accès sera donc présenté comme un "test de placement" en objet du mail, le sigle "DAEFLE" ne sera pas cité. L'Alliance Française de Paris sera nommée dans le corps du mail sous l'acronyme "AFPIF". **L'Alliance Française de Paris sera votre unique interlocuteur pendant toute la session du test d'accès.** 

**Pour rappel, l'adresse e-mail utilisée pour vous connecter doit être la même que celle de votre inscription (celle à laquelle vous recevez ce message). Le message « code déjà utilisé » apparaîtra si les informations que vous insérez sur le site sont incorrectes.**

Sur le site de la plateforme de test, après avoir entré votre code de connexion et les informations demandées, **une vidéo de présentation** se lancera. Vous pourrez la passer en appuyant sur "Échap" ou en accélérant sa lecture jusqu'à la fin.

∧≅ক

a di kacamatan ing Kabupatén Kabu

Dans ce cas-là, après le visionnage, il faut cliquer sur le symbole en "X" ou en croix). Vous vous retrouverez devant un encadré sur lequel il faudra cliquer.

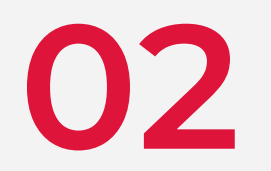

# Consultation des résultats

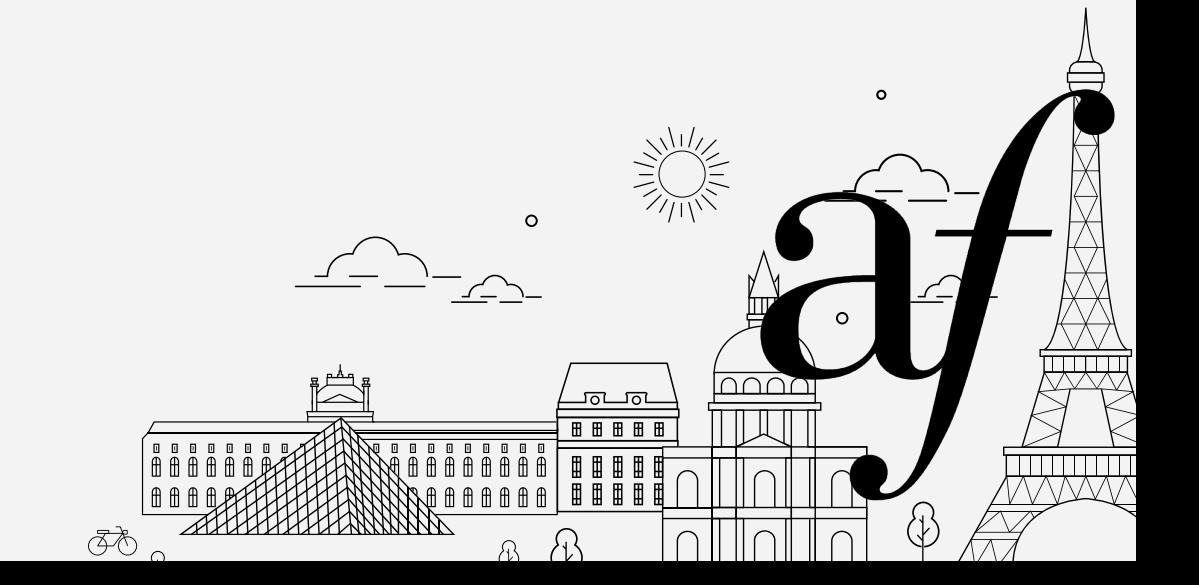

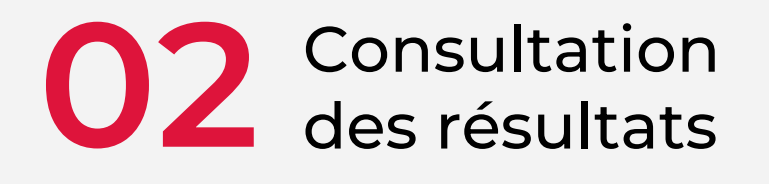

Contrairement à ce qui est indiqué dans la vidéo et conformément aux conditions générales de vente du test, les détails des résultats par épreuve ne seront pas communiqués. Vous recevrez une notification de réussite ou d'échec à l'examen **depuis notre adresse noreply-daefle@alliancefr.org,** à la date indiquée sur notre site.

**Attention :** ce message pourra se trouver dans vos courriers indésirables, nous vous invitons à enregistrer cette adresse dans les contacts de votre boîte de réception.

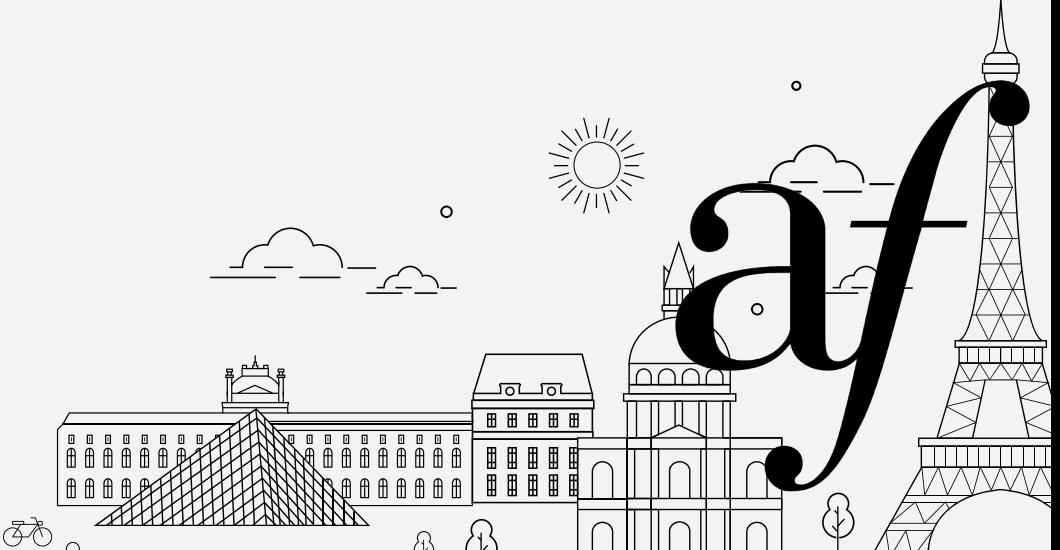

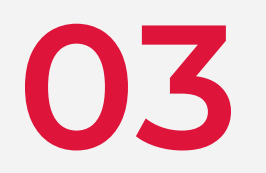

# **Recommandations techniques**

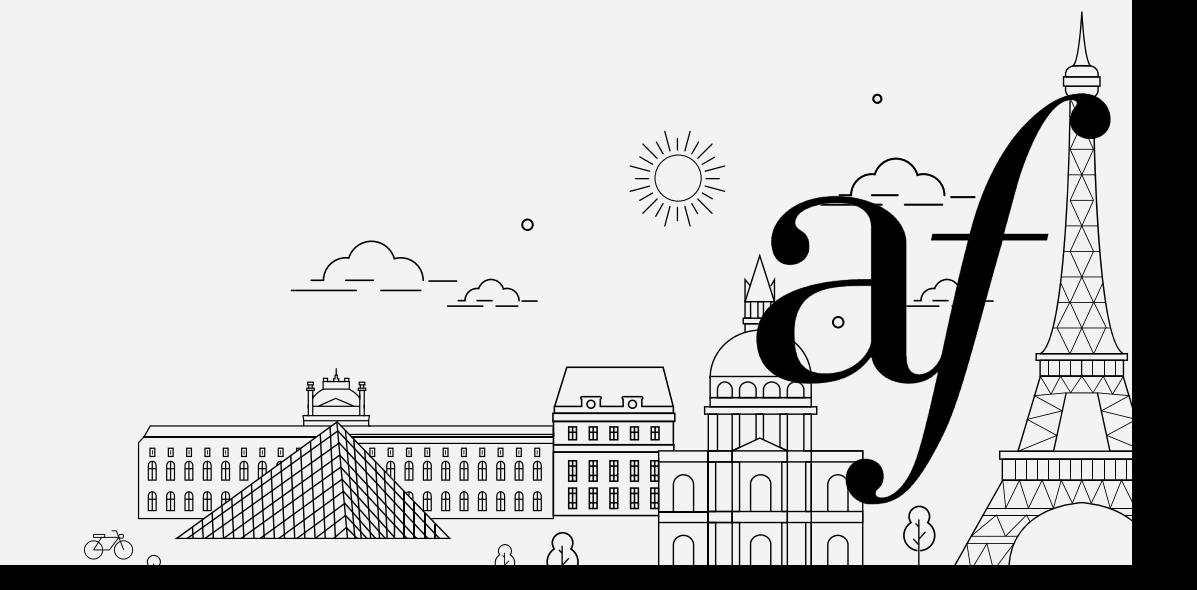

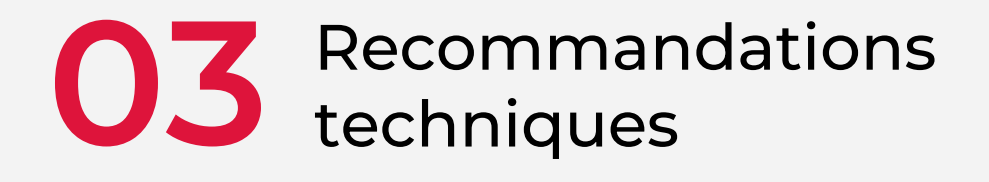

Il est fortement conseillé de réaliser ce test **depuis un ordinateur portable ou de bureau**, PC (Windows) ou Macintosh (macOS), raccordé à une connexion Internet stable et muni d'un casque audio (pour bien entendre les enregistrements audios de l'épreuve de compréhension orale).

Le test n'est pas optimisé pour les téléphones portables ou les tablettes numériques.

Assurez-vous que **la version de votre navigateur Web est à jour**. Nous vous conseillons d'utiliser comme navigateur **Google Chrome** ou **Mozilla Firefox** (à l'inverse, la stabilité du test sur Internet Explorer et Microsoft Edge n'est pas garantie).

∧≅ক

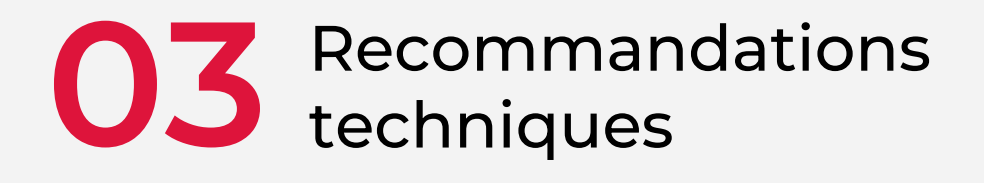

#### **NB : Attention à ne pas confondre le bouton de validation des réponses avec la flèche permettant de passer à la question suivante !**

Par ailleurs, si vous rencontrez un dysfonctionnement technique pendant le test, merci de revenir vers nous à l'adresse daefle@alliancefr.org pendant la période de passation ou immédiatement après. Nous contacterons le cas échéant le prestataire pour identifier le problème et le résoudre.

**En cas de déconnexion involontaire pendant la passation**, il faudra utiliser la procédure prévue à cet effet, sur la partie droite de la page d'accueil du véritable test [\(https://candidat.evalang.fr](https://candidat.evalang.fr/)).

∧≅ক

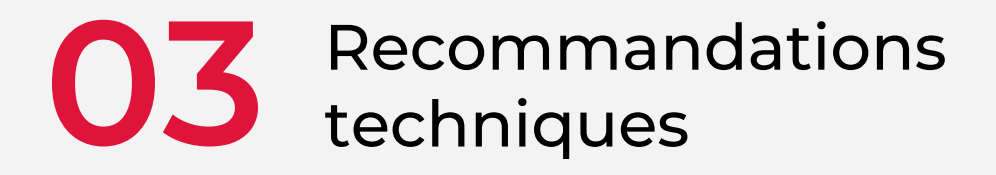

Il faudra cliquer sur le mot surligné "ici" et renseigner les informations demandées par la fenêtre qui s'ouvre. Attention, les identifiants et mot de passe qui vous seront transmis par mail sont différents du code à usage unique transmis pour la connexion initiale

#### **Reconnexion au test**

- · Vous avez quitté le test trop tôt
- Vous avez perdu la connexion internet

Cliquez ici pour recevoir un identifiant et un mot de passe à saisir ci-dessous.

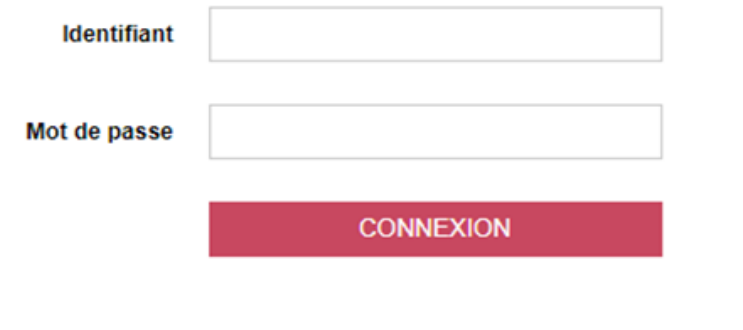

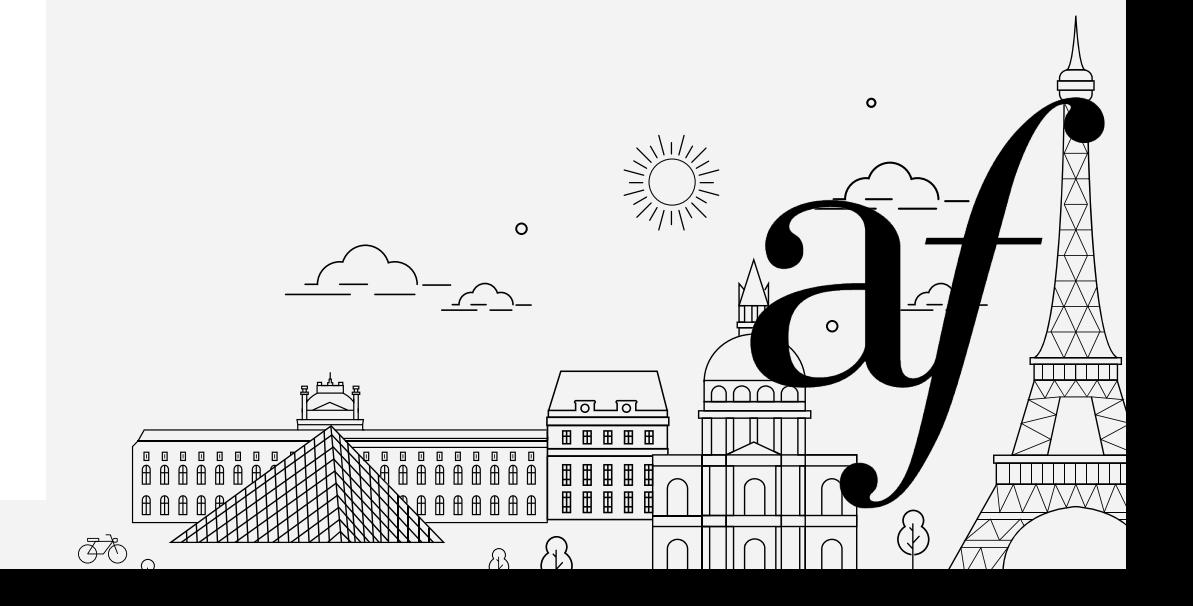

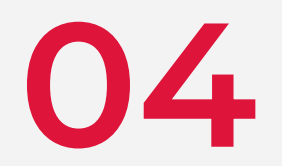

# **Se préparer au test**

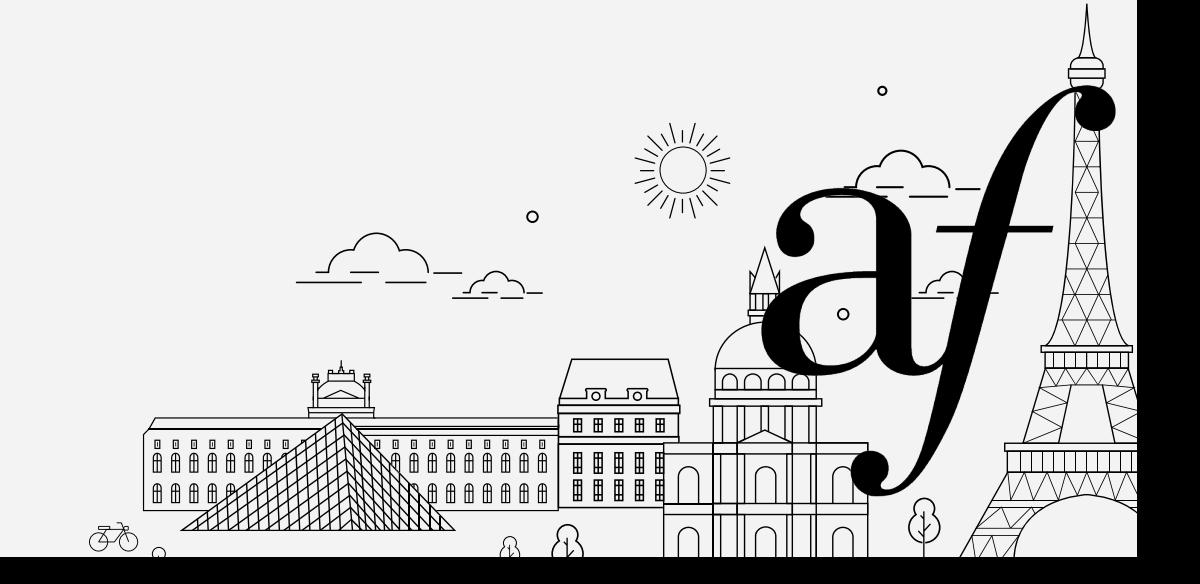

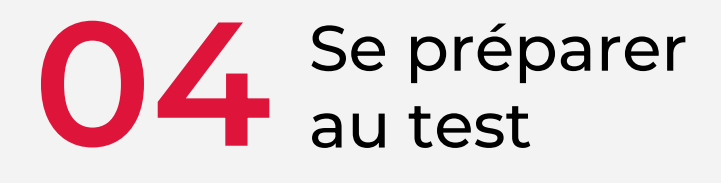

Le test d'accès ne nécessite aucune révision particulière mis à part la révision de la grammaire et du lexique. Afin de prendre connaissance de la plateforme et d'ajuster votre matériel, une démonstration a été mise en place.

N'hésitez pas à la consulter avant votre connexion en vous rendant sur la page [https://demo.evalang.fr/ e](https://demo.evalang.fr/)t en entrant « Ev@lang » (sans les guillemets) comme code confidentiel.

Les réponses fournies dans cette démonstration ne sont pas prises en compte pour votre évaluation personnelle. Les résultats communiqués à chaque fin d'épreuve de ce test de démonstration **ne sont pas révélateurs de votre niveau de langue et de la qualité de vos réponses.** 

Ā

En cas de réussite au test d'accès, vous recevrez une notification qui vous permettra de vous inscrire auprès du CNED. Le test d'accès est valable trois ans.

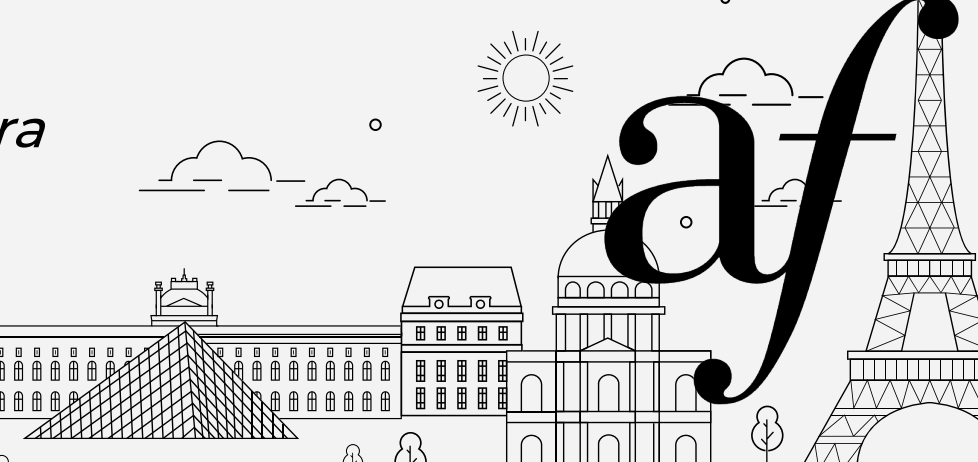

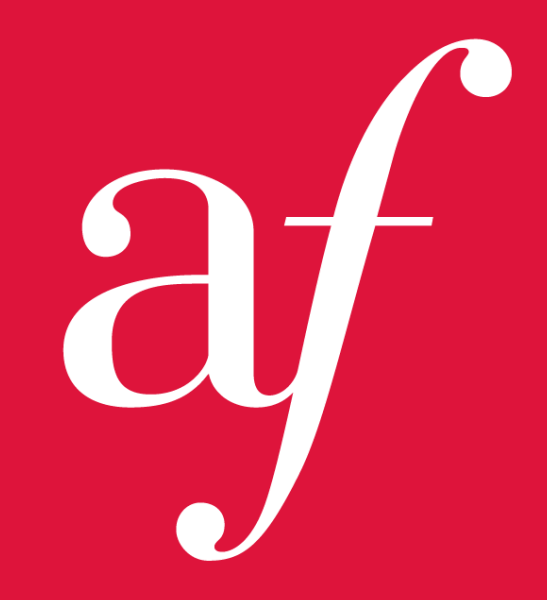

## AllianceFrançaise **PARIS ILE-DE-FRANCE**

**[www.alliancefr.org](http://www.alliancefr.org/)**